# **SAP Business One 9.2**

**Release Highlights** 

**April 2016** 

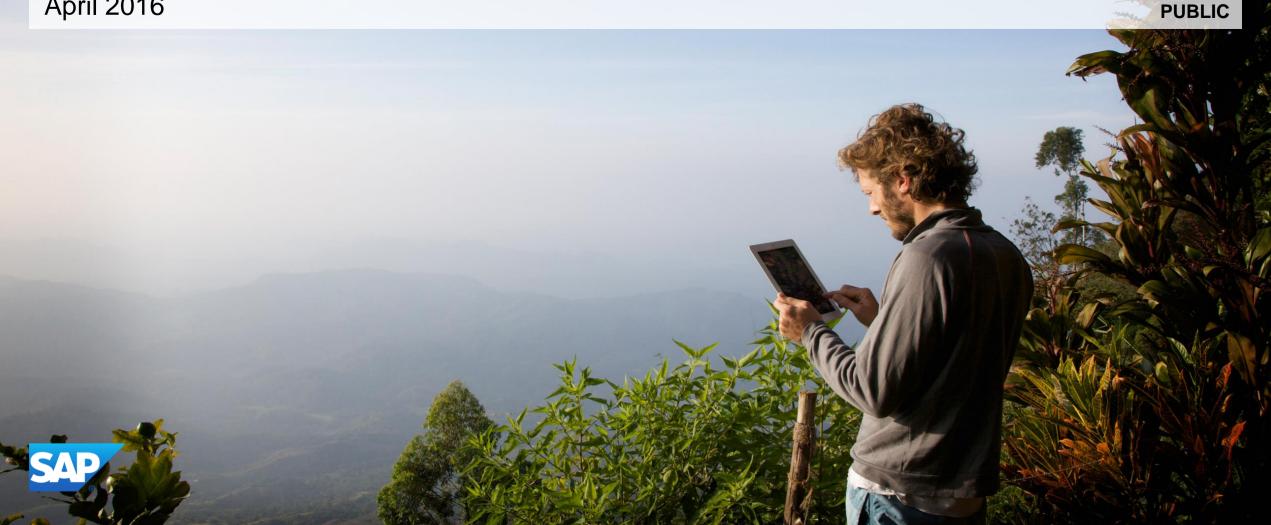

# Legal disclaimer

The information in this presentation is confidential and proprietary to SAP and may not be disclosed without the permission of SAP. This presentation is not subject to your license agreement or any other service or subscription agreement with SAP. SAP has no obligation to pursue any course of business outlined in this document or any related presentation, or to develop or release any functionality mentioned therein. This document, or any related presentation and SAP's strategy and possible future developments, products and or platforms directions and functionality are all subject to change and may be changed by SAP at any time for any reason without notice. The information in this document is not a commitment, promise or legal obligation to deliver any material, code or functionality. This document is provided without a warranty of any kind, either express or implied, including but not limited to, the implied warranties of merchantability, fitness for a particular purpose, or non-infringement. This document is for informational purposes and may not be incorporated into a contract. SAP assumes no responsibility for errors or omissions in this document, except if such damages were caused by SAP's willful misconduct or gross negligence.

All forward-looking statements are subject to various risks and uncertainties that could cause actual results to differ materially from expectations. Readers are cautioned not to place undue reliance on these forward-looking statements, which speak only as of their dates, and they should not be relied upon in making purchasing decisions.

**SAP Business One 9.2** Browser Run simple... anytime, anywhere Access Lower **TCO** Cloud Acceleration **HANA Extend** Differentiation & Evolve **Simple** <sup>®</sup>Business 9 2

## **SAP Business One 9.2**

## Highlights (1/2)

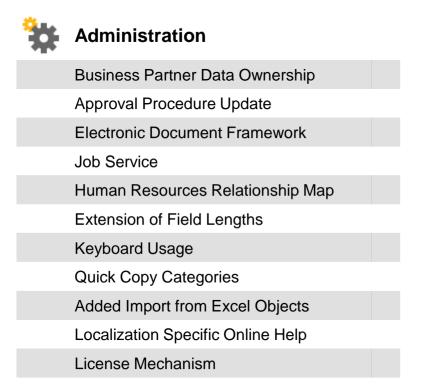

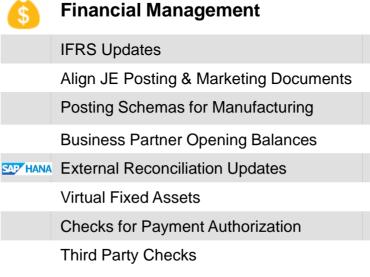

**Project Management** 

New Project Management Module

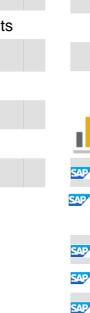

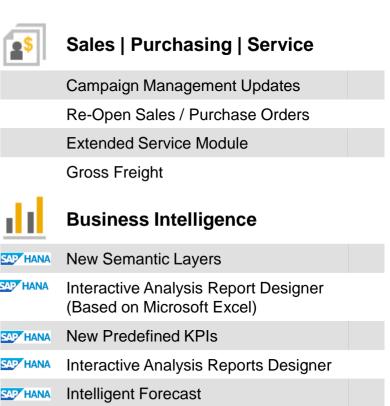

## **SAP Business One 9.2**

## Highlights (2/2)

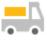

## **Inventory | Distribution**

Price Update Wizard

Pick & Pack Updates

**Item Cost Standard Valuation** 

**UoM Restriction for Bin Locations** 

Stock Counting Print Preview

**Inventory Posting & Opening Balances** 

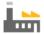

## MRP | Production

MRP Wizard

**Forecasts** 

**Production Updates** 

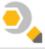

## **Lifecycle Management**

Remote Support Platform 3.2

Simplified Setup Wizard

SAP Business One Package

WHANA Server Components Setup Wizard

On-Premise Support User

Logging & Tracing Updates

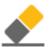

## Platform | Extensibility

**Browser Access** 

DI/UI objects and feature enhancement

UDO, UDF, UDT related improvements

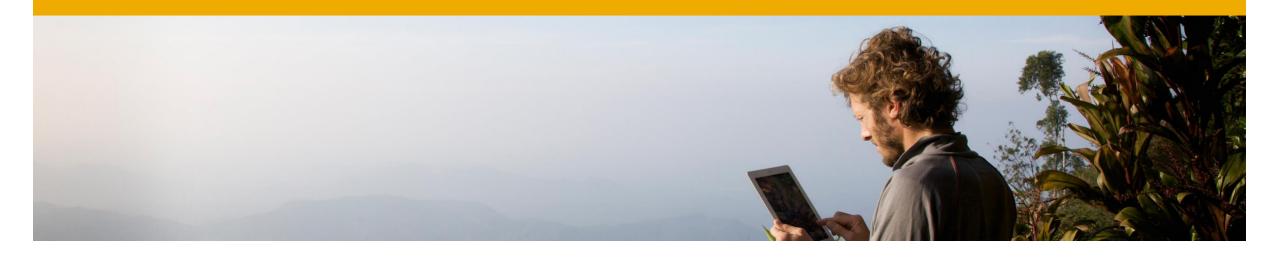

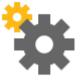

# Administration

**SAP Business One 9.2** 

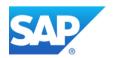

## **Extension of Field Lengths**

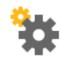

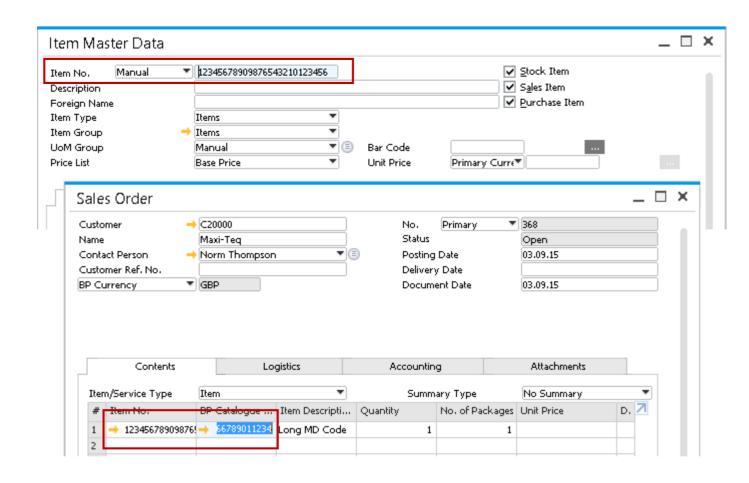

## **Feature**

- The following fields have been extended to 50 characters:
  - Item No.
  - BP Catalogue No.
  - Resource No.
  - Mnf. Catalogue No.
  - User Code (extended to 25 characters).

- Greater flexibility to define various items of the same product distinguished by different attributes such as; size, colour, height & width.
- Supports greater range of naming conventions.

## **Electronic Document Framework**

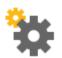

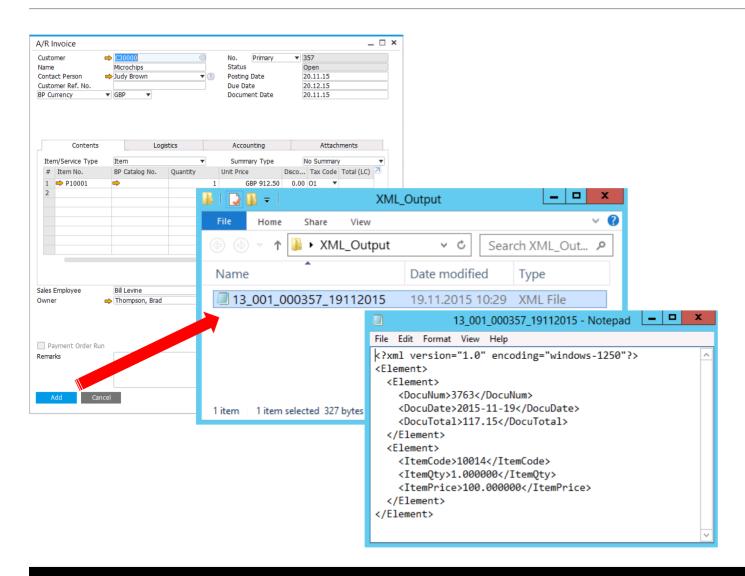

#### **Feature**

- Creation of outbound documents in electronic format saved to a folder
- Supported transactions: A/R marketing documents
- Utilization of Electronic File Manager to define mapping and output format which can be adjusted according to requirements.
- Template provided via SAP note for a quick start in mapping
- Electronic Documents Monitor: a central place to see, review and retrigger the output.

- Easy start in electronic data exchange and integration
- Simple approach to generate XML output

# **Quick Copy**

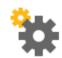

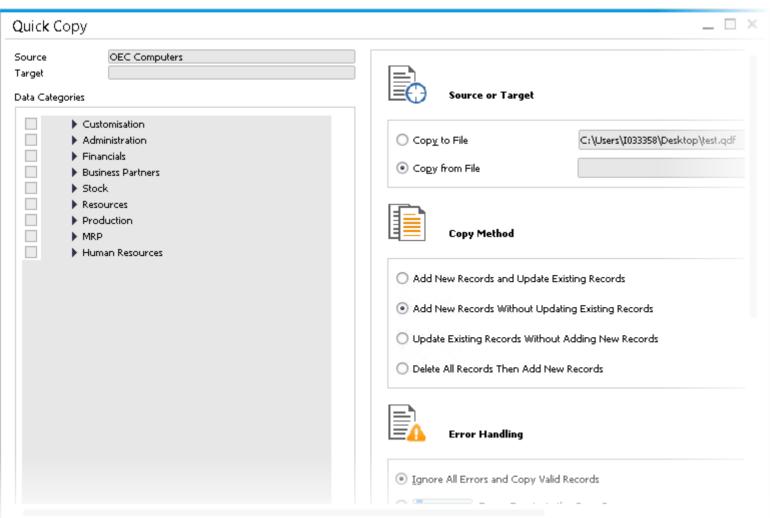

## Feature

- The following data categories are now supported:
  - User group authorization
  - Data ownership (Documents & Business Partners)
  - Forecasts
  - Completion of the Financials module
  - Field naming and formatting
  - Multi-language translation
  - Cockpits and dashboards (Only non Fioristyle cockpits and dashboards are supported.)

## Benefit

 Quick Copy is now more powerful and flexible to use by supporting more objects, making it easy to copy or update objects such as group authorizations and forecasts.

# **Business Partner Data Ownership (1/2)**

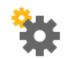

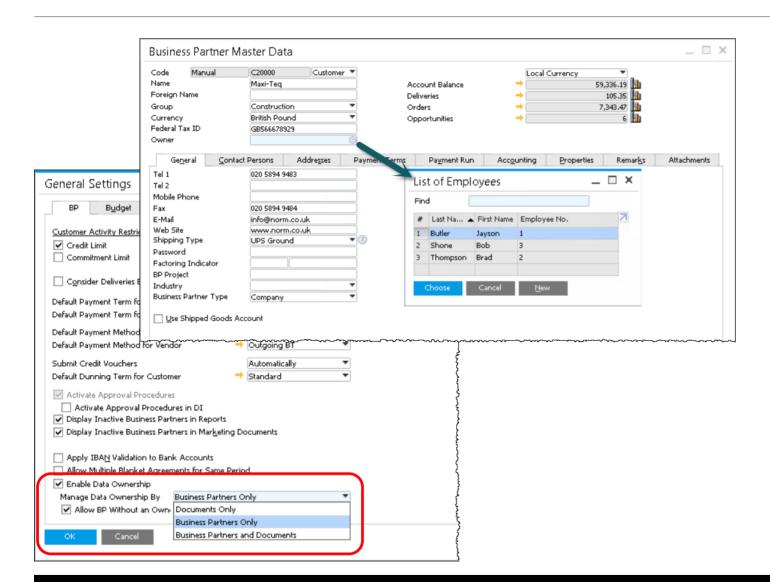

#### **Feature**

- Data ownership management extended to business partners.
- Restrict access and visibility to:
  - Business Partner Master Data
  - Documents using Business partner with owners
- Manage data ownership by:
  - Documents Only:
    - Permissions are defined per document.
  - Business Partners Only:
    - Permissions to documents are defined by whether users are assigned ownership of the business partner used in documents.
  - Business Partners and Documents:
    - When Business Partners have owners, permissions to documents are decided by whether users are assigned ownership of the business partner used in documents.
    - When Business Partners have no owner, permissions are decided per document.

# **Business Partner Data Ownership (2/2)**

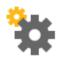

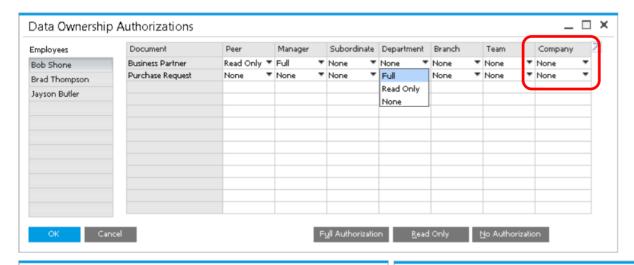

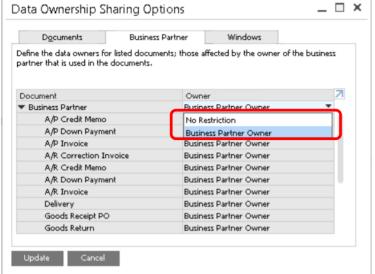

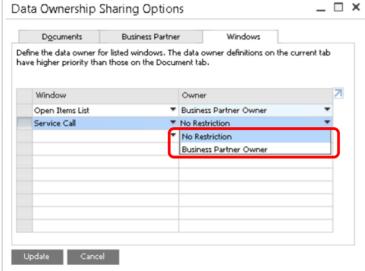

### **Feature**

- Bypass Data Ownership for Business Partners of a specific user by granting access at Company level.
- Restrict system reports like Open Items List to reflect only results against specific Business Partners for specific users.
- Exclude specific restrictions and enable read access.

- Additional layer of authorization and security.
- Enhanced usability as only relevant data is considered.
- Safe guard company information against data theft

## **Job Service**

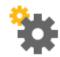

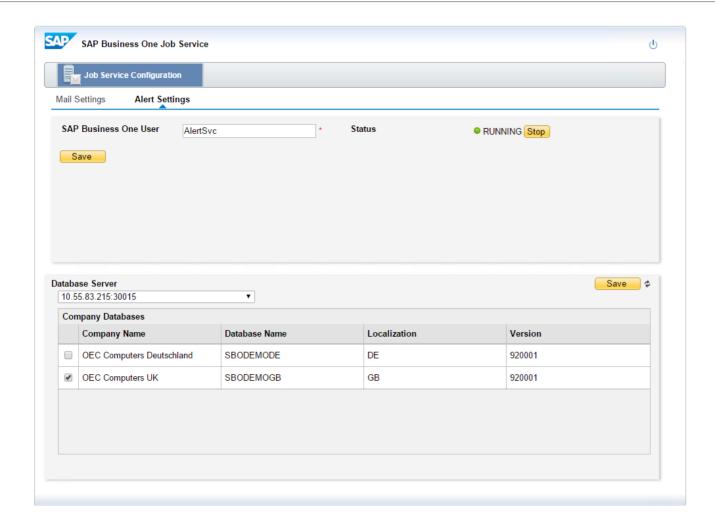

## **Feature**

- New service available in System Landscape Directory: SAP Business One Job Service
- Manage alert settings on the server-side.
- Send alerts when SAP Business One client is closed.
- AlertSvc user is a predefined user to send internal messages or trigger SAP Business One Mailer to send E-mail.
- Service Layer needs to be installed for SAP Business One, version for SAP HANA

## **Benefit**

 Ability to receive alerts at anytime whenever they occur to meet business demands.

## **Human Resources Relationship Map**

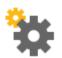

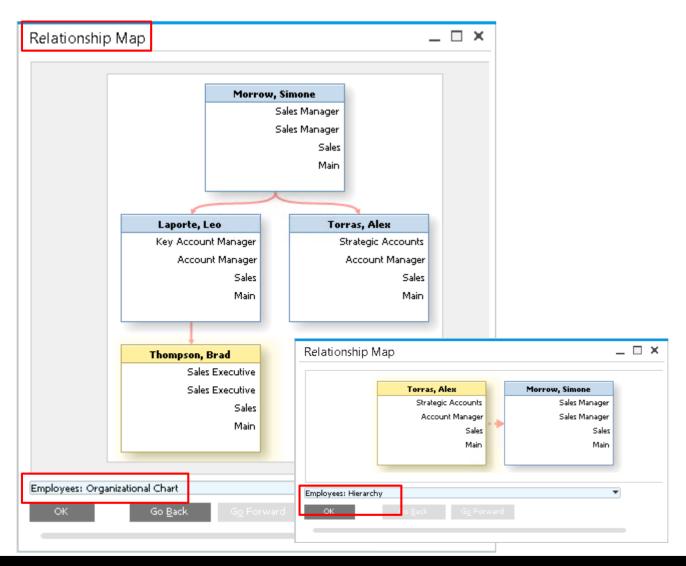

#### **Feature**

- Relations Map feature is now available for the Human Resources module -> Employee Master Data
- The Relationship Map supports the following views:
  - Employees Hierarchy
  - Employees Organizational Chart
  - Employees: Teams and Roles

- Easily visualize HR related data
- Provides a visual overview of employees, teams, positions and a company organizational chart.

# **Enhancement in Configurable UI Framework**

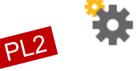

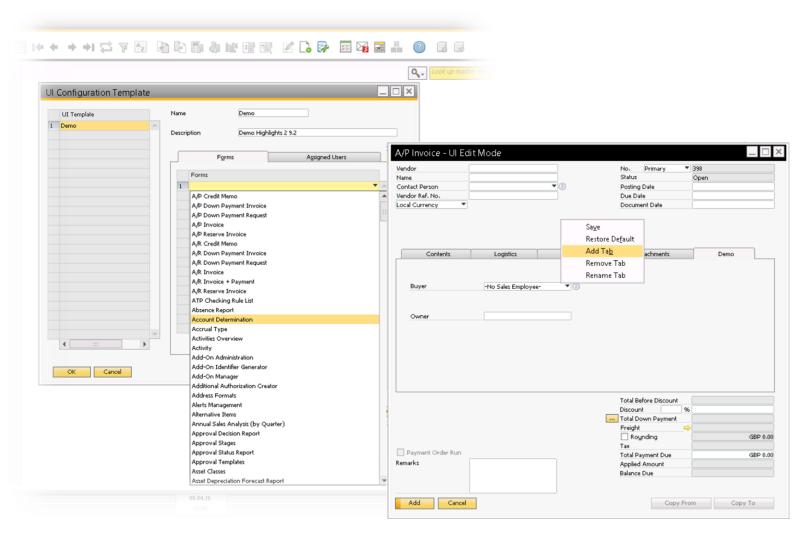

## **Enhancement**

- All SAP Business One Forms can be configured
- Assignment templates to Super Users is supported
- Add additional tab

#### Benefit

 Simplified UIs improve user experience and productivity

## **Administration**

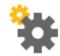

| Feature                | Description                                                                                                    |
|------------------------|----------------------------------------------------------------------------------------------------|
| Approval Procedure     | Sometimes a document that has already been approved needs to be updated. If the user requires approval to update the document, the approval process will be initiated again to approve any changes made prior to adding the document to the system.                                                                                               |
| Import from Excel      | You can now import the following data types from Microsoft Excel into SAP Business One; Prices Lists & Business Partner catalogue numbers.                                                                                                    |
| ENTER Key as a TAB key | You can now use the ENTER key on the numeric keypad as the TAB key to move between fields for faster data entry. Furthermore, the DOT key on the numeric keypad can be used as the separator you defined on the Display tab in the General Settings window. You can also disable the document operations (Add, Update, OK) by the main ENTER key. |
| License Mechanism      | The license mechanism now prevents users from logging into the same company with the same user code which is already logged in for Indirect Users and Browser Access. You can either cancel your logon or confirm your logon (which will lock out the other user using the user account).                                                         |

## Administration

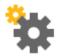

| Feature        | Description                                                                                                    |
|----------------|----------------------------------------------------------------------------------------------------|
| License Server | License server based on https is now fully integrated into the System Landscape Directory. No additional license file is needed on further servers to support a high availability landscape. |

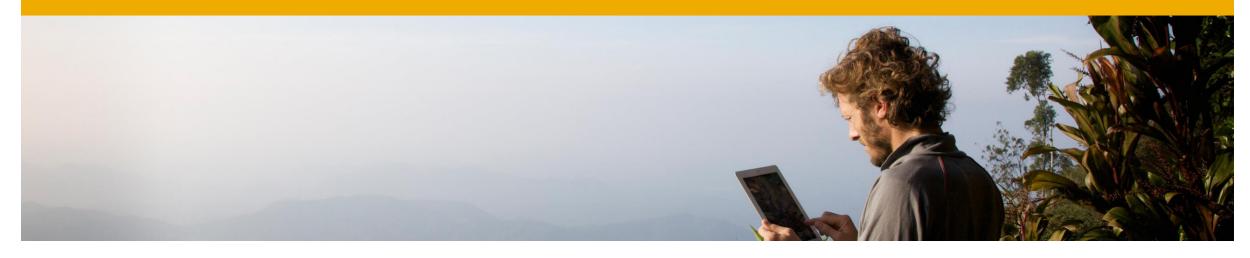

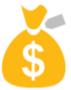

# Financial Management

**SAP Business One 9.2** 

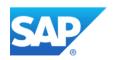

# Align Postings of Journal Entries with Marketing Documents

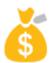

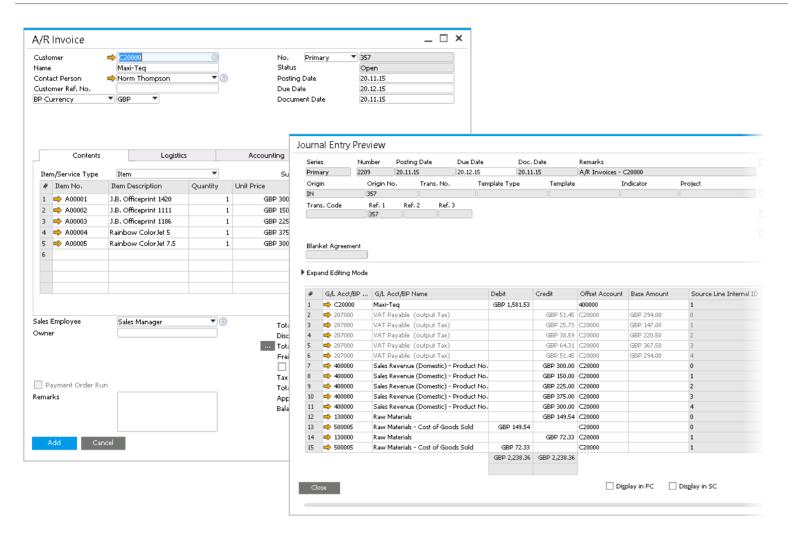

#### **Feature**

- Rows with the same G/L accounts are not grouped in a Journal Entry.
- One row in a Journal Entry is linked to one row in marketing documents adding a visible reference for users

- Unambiguous references to document rows from journal entry rows.
- Provides basis for more detailed reporting.
- Key input for tax audit cross-check vs accounting - offset G/L accounts with posted taxes on document row with precise revenue G/L account or inventory G/L account details.

## **IFRS Enhancements**

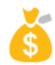

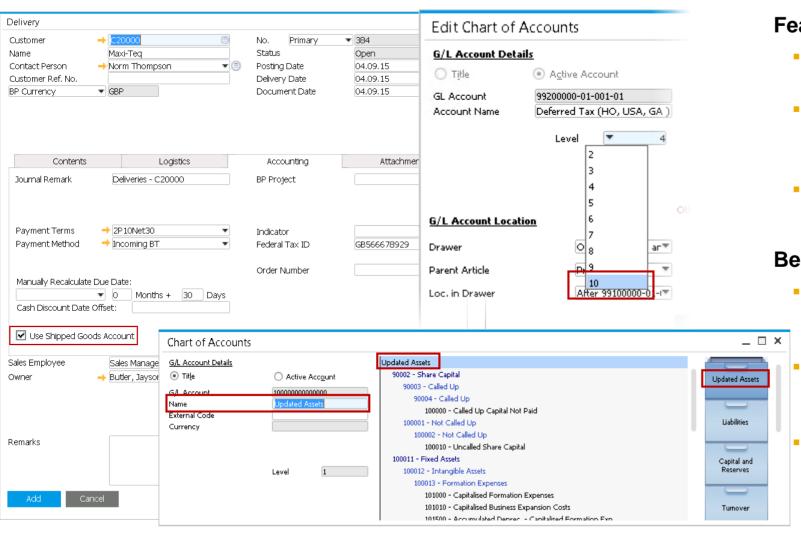

## **Feature**

- Activation of matching principle standards for correct revenue recognition.
- Chart of Accounts:
  - Maximize number of CoA levels up to 10 levels.
- All levels can be used for posting.
- CoA Drawer Renaming:
  - Reflected across the system, reports etc.

- Enablement of matching principles allows correct revenue recognition in order to comply with standard accounting principles.
- Supports business case if sold goods are delivered at the end of a period and invoiced at the beginning of the next period.
- CoA enhancements provide greater flexibility to create CoA according to business needs.

## **Fixed Assets - Virtual Item**

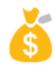

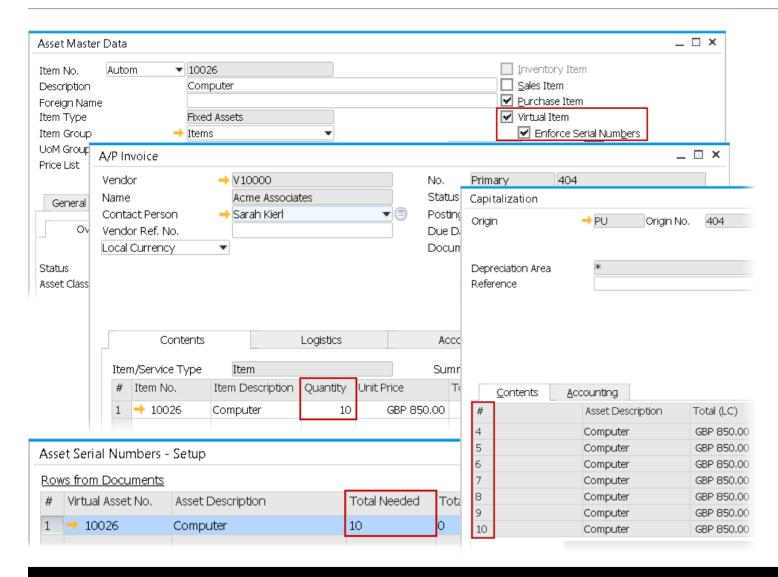

## **Feature**

- Automatic creation of fixed assets equivalent to the number of items in an A/P Invoice
  - Ideal for purchase of large quantities of identical items.
  - Supports enforcing serial numbers.

## **Prerequisite**

 Automatic numbering series has to be defined and used for fixed assets.

## **Benefit**

 Fast processing of large quantities of fixed assets that share the same properties.

# **Checks for Payment - Authorization**

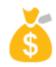

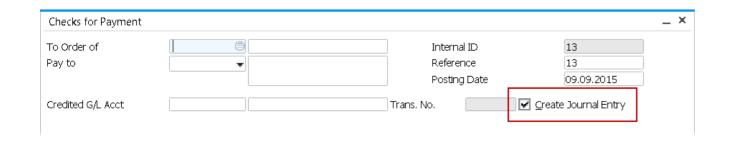

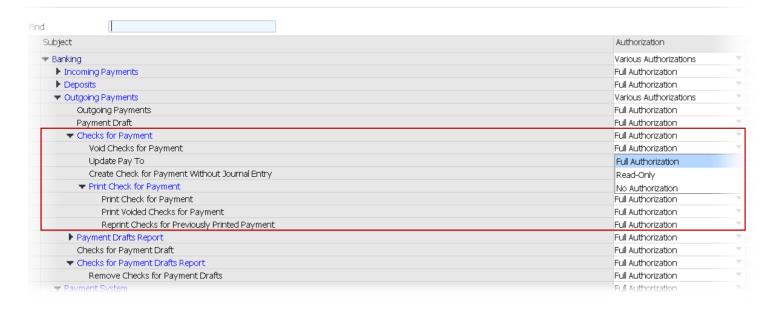

## **Feature**

- New authorizations added for better control over checks for payment.
- When creating checks for payment manually, the Create Journal Entry field is checked automatically - only authorized users can uncheck it.

- Avoid fraud in relation to misuse of outgoing checks.
- Greater control over user authorizations to create, print, update and design check layouts.

# **Financial Management**

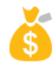

| Feature                           | Description                                                                                                    | Localization      |
|-----------------------------------|----------------------------------------------------------------------------------------------------|-------------------|
| Third Party Checks                | You can now select an endorsable third-party check in an outgoing payment as a payment means instead of endorsing the check by creating a manual journal entry.                                                                                                    | ALL except Brazil |
| Posting Schemas for Manufacturing | <ul> <li>You can choose between two posting schemas for manufacturing:</li> <li>Accounting with Balance Sheet Accounts Only</li> <li>Accounting with Balance Sheet Accounts and Profit and Loss Accounts</li> <li>If you choose the latter, offset accounts are used for postings related to issues for production, receipts from production, and production orders. Offset accounts appear in any posting in which the WIP account, Inventory account and the Std Cost Expense accounts are used. The offset postings are dependent on the definition in the Document Settings window for the production order of whether to use component or parent item WIP accounts for component transactions.</li> </ul> |                   |

# **Financial Management**

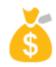

| Feature                                 | Description                                                                                                    |
|-----------------------------------------|----------------------------------------------------------------------------------------------------|
| <b>Business Partner Opening Balance</b> | You can now define the control account used for posting opening balance transactions for each business partner.          |
| External Reconciliation SAP HANA        | For automatic external reconciliations, you can now choose to hide the reconciliation process for optimized performance. |

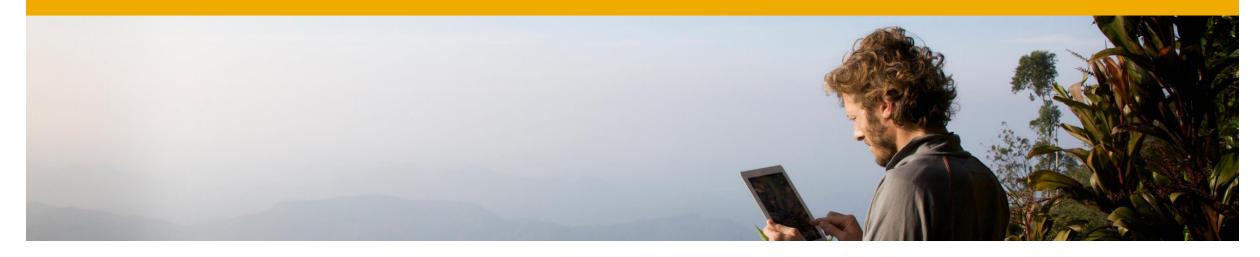

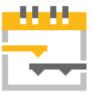

# **Project Management**

**SAP Business One 9.2** 

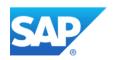

# **Project Management**

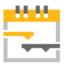

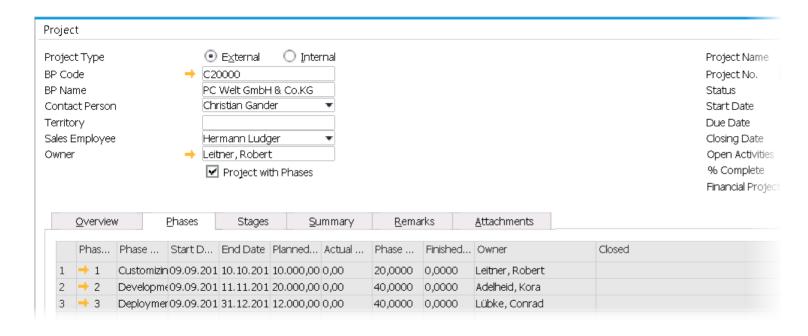

## **Feature**

- Combines both financial and project management data in one solution.
- Centralize all project related transactions, documents, resources and activities in one place.
- Depending on the size and scope of a project, it can be split into different "Sub Projects" or "Phases" which may represent a functional area for example.

- Helps to monitor the progress of: Tasks, Stages & Phases.
- Manage projects more effectively from start to finish.
- Better project transparency by analyzing budget and costs and generating reports on aspects of the project, such as stage analysis, open issues and resources.

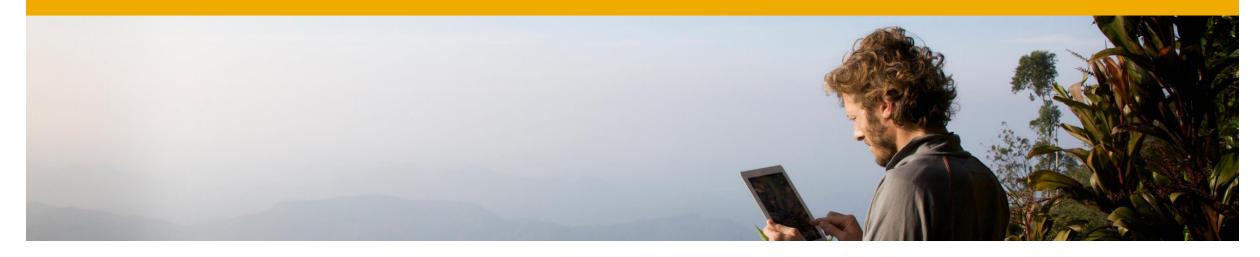

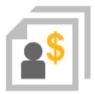

# Sales | Purchasing | Service

**SAP Business One 9.2** 

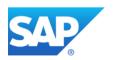

# Re-open Sales/Purchase Order Process

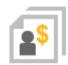

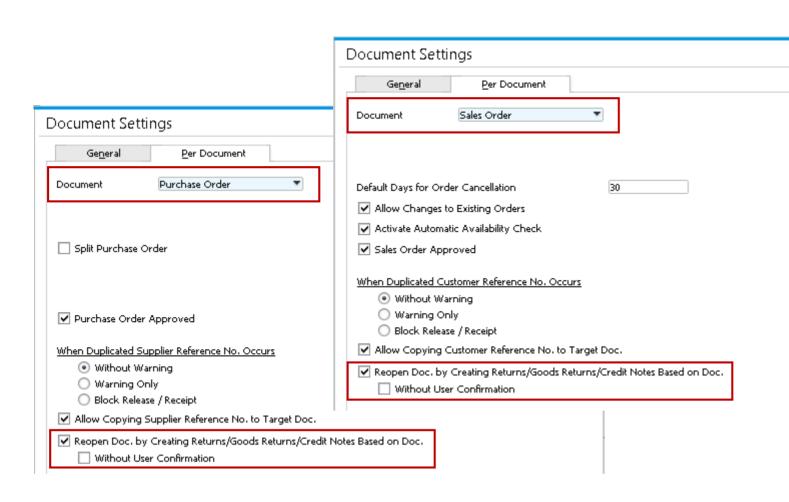

#### **Feature**

 A Sales Order or Purchase Order can be reopened when you create Credit Memos for A/P or A/R Reserve Invoices drawn from corresponding orders.

- Users can decide whether to re-open the item quantity in the original document.
- Supports real business scenarios.

# **Campaign Management**

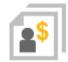

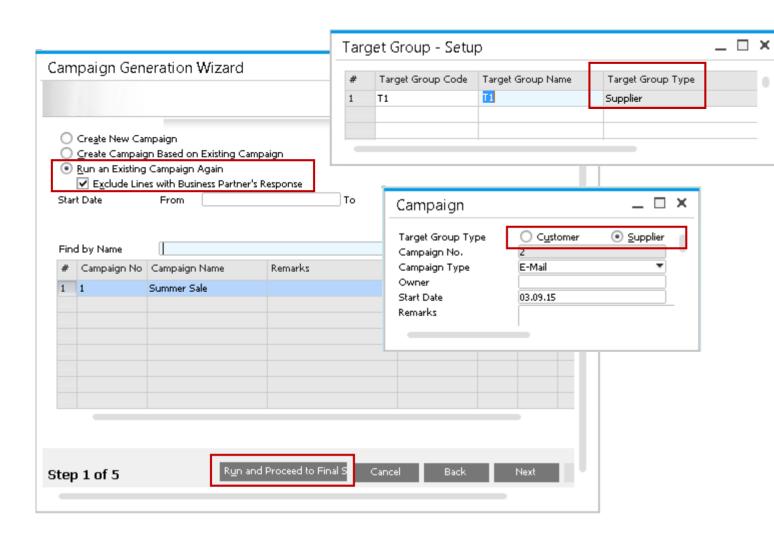

## **Feature**

- Create and manage campaigns for Vendors.
- Run saved campaigns repeatedly without having to create a new campaign.

- Allows greater communication with Vendors using newsletter or email campaigns.
- Tender purchase quotations to multiple vendors for specific products.
- Save time and effort re-running saved campaigns when required.

## **Extended Service Module**

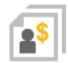

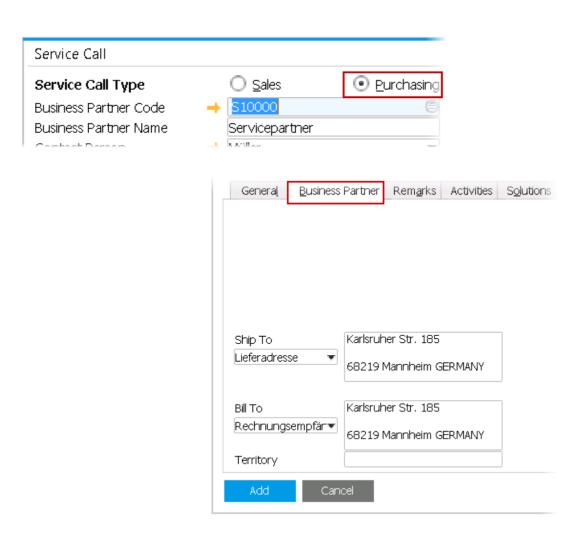

## **Feature**

- Support vendors in Service Module for:
  - Service Calls
  - Service Contracts
  - **Customer Equipment Cards**
- New tab for Business Partner data in Service Call to capture most relevant BP information. This can be edited, but does not update BP Master Data

- All Business Partners can be captured for service call arrangements.
- Enables more efficient and simpler planning of Service Calls.

# Document Linking SAP Note 2273995

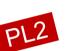

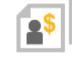

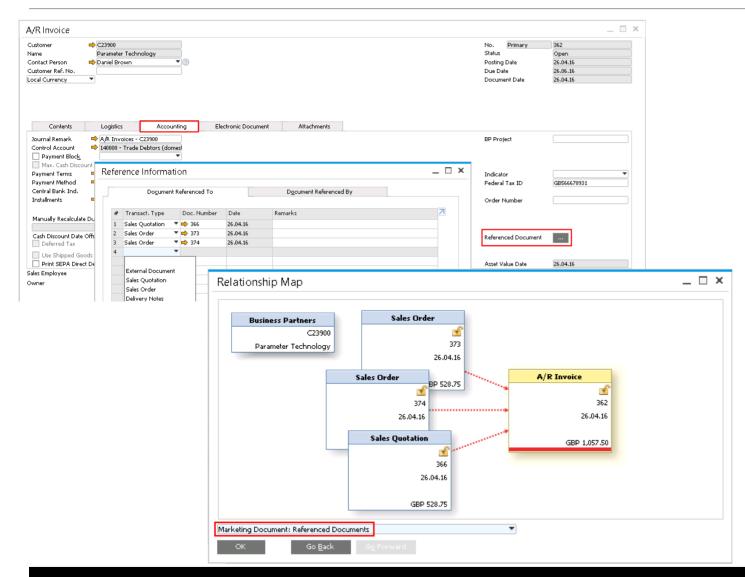

## **Feature**

- Documents can be linked to another using the Referenced Documents radio button on accounting tab
- Documents can be either in status open or closed
- Can be visualized using the Relationship Map
   Referenced Documents
- Does not replace base / target documents

## **Benefit**

 Link documents to another – better transparency on related transactions

# **Preferred Single Bin Allocation SAP Note 2264012**

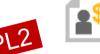

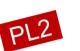

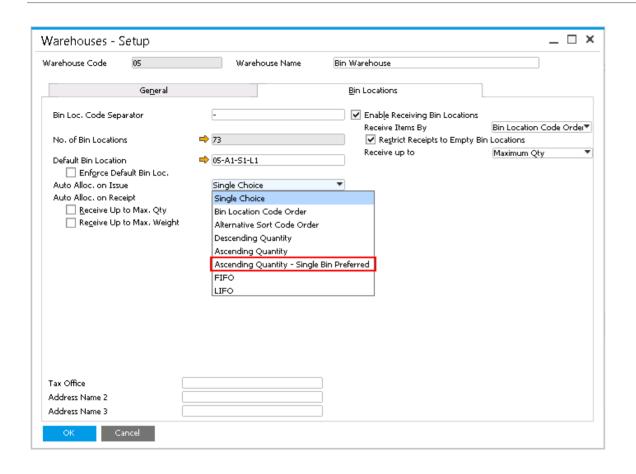

## **Feature**

Possibility to issue items from a preferred single bin

## **Benefit**

Faster issuing thanks to single location

# Sales | Purchasing | Service

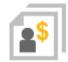

| Feature       | Description                                                                                                    |
|---------------|----------------------------------------------------------------------------------------------------|
| Gross Freight | SAP Business One 9.2 now provides you with the option to define a freight amount that includes tax, according to your business requirements. |

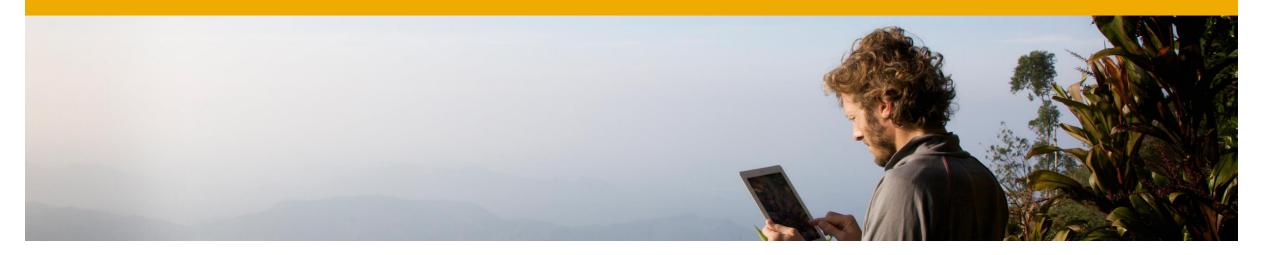

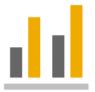

# **Business Intelligence**

**SAP Business One 9.2** 

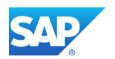

## **HANA Model Content**

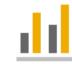

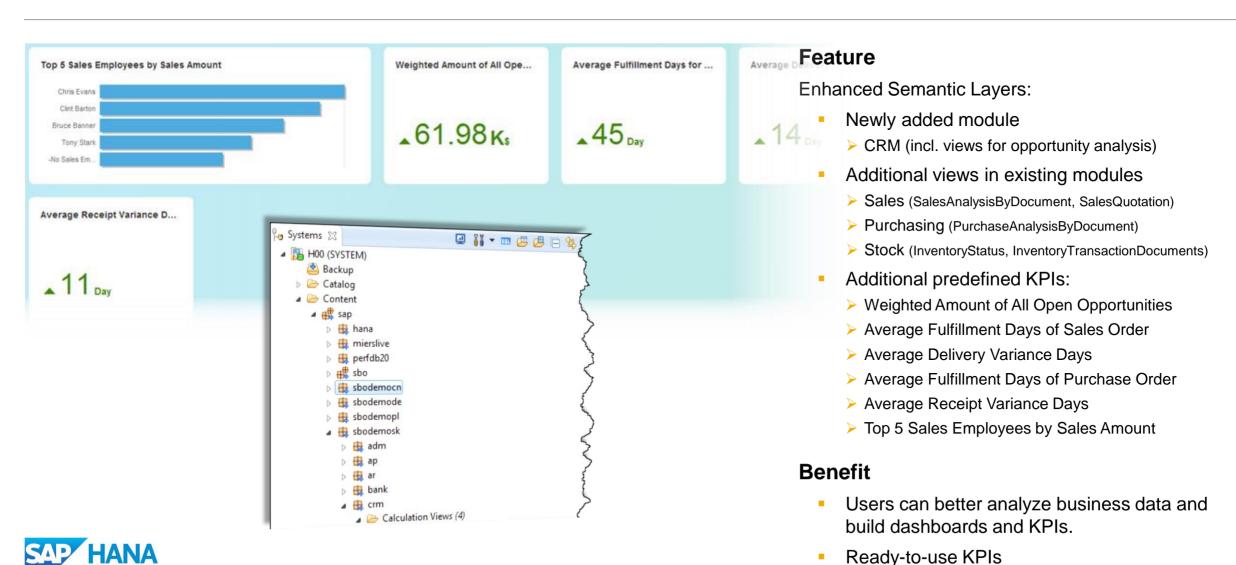

# **Pervasive Analytics Designer**

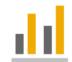

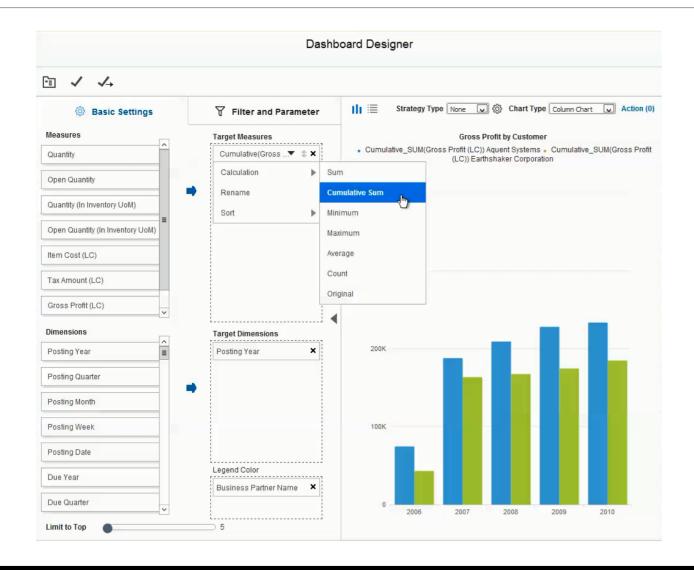

## **Feature**

- Use legend color to display more data series in one graph.
- More date types, e.g. year-month, year-quarter
- Time slider function for a clearer view of trends.
- Measure settings supports more calculation types: Cumulative Sum, Minimum, Maximum, and Count.

## **Benefit**

 More options and flexibility to analyze data and build more powerful dashboards.

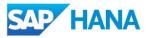

# Filter Editor in Pervasive Analytics Designer

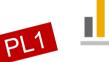

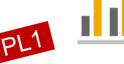

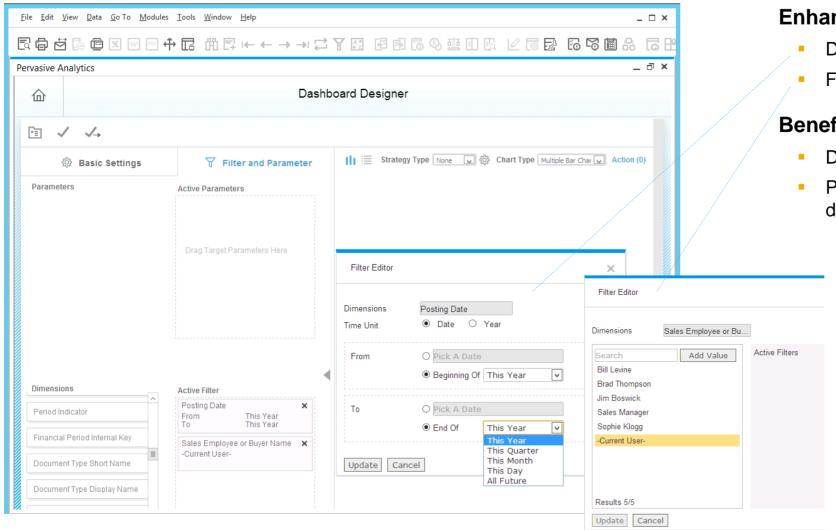

- Dynamic time range can be set in filter
- Filter parameter "current user" can be applied

- Dynamic KPIs, dashboards → less effort
- Personalized KPIs, dashboards → less dashboards to manage

## built with Interactive Analysis Report Designer

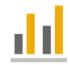

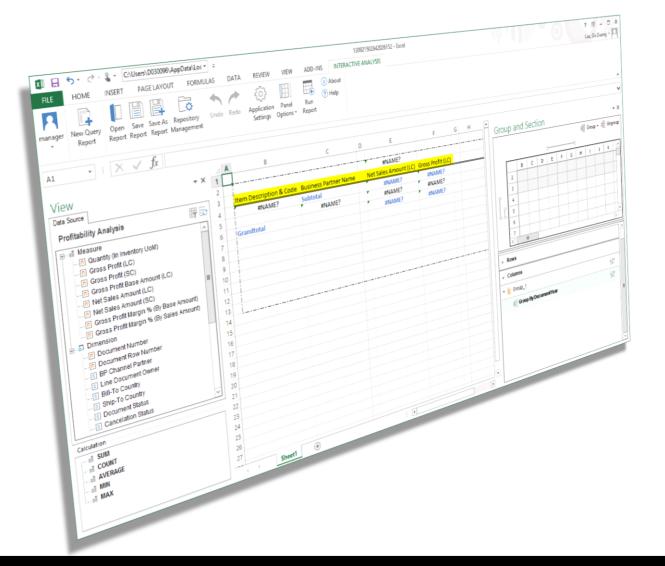

### **Feature**

- Reporting and analytical tool based on MS Excel (plugin).
- Utilizes SAP Business One Semantic Layer (SAP HANA views) as data source.
- Fully integrated with SAP Business One

- Leverage the power of Excel with its plugin for easy reporting, manipulation of data and layout design.
- Customers and end users can design Excelbased reports themselves
- Enables better decision-making.

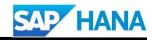

## 1

## Designer

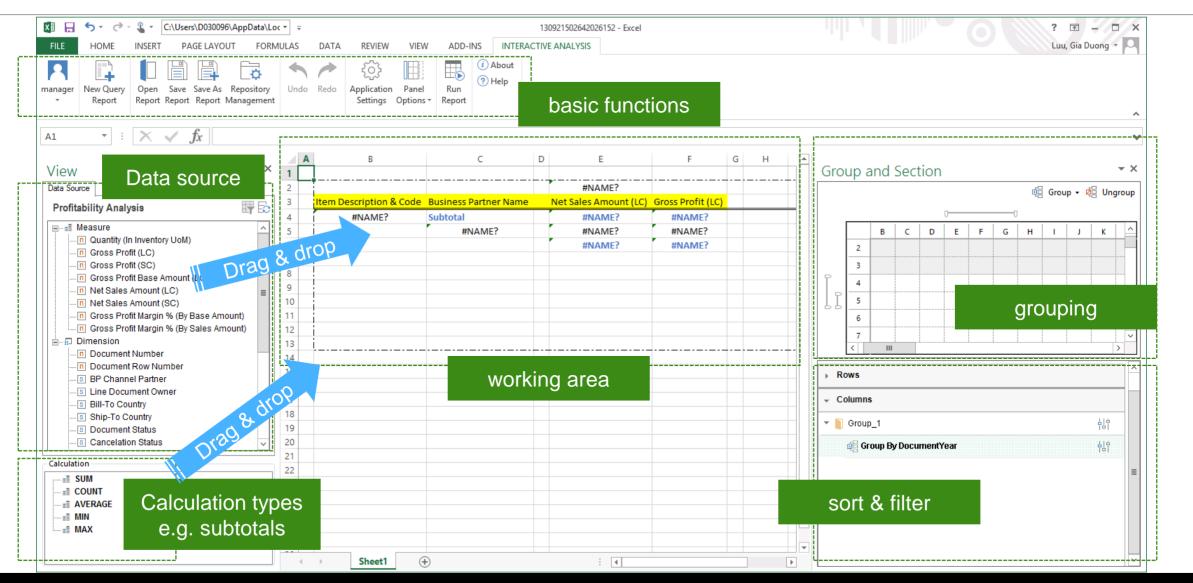

## Preview in Designer

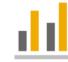

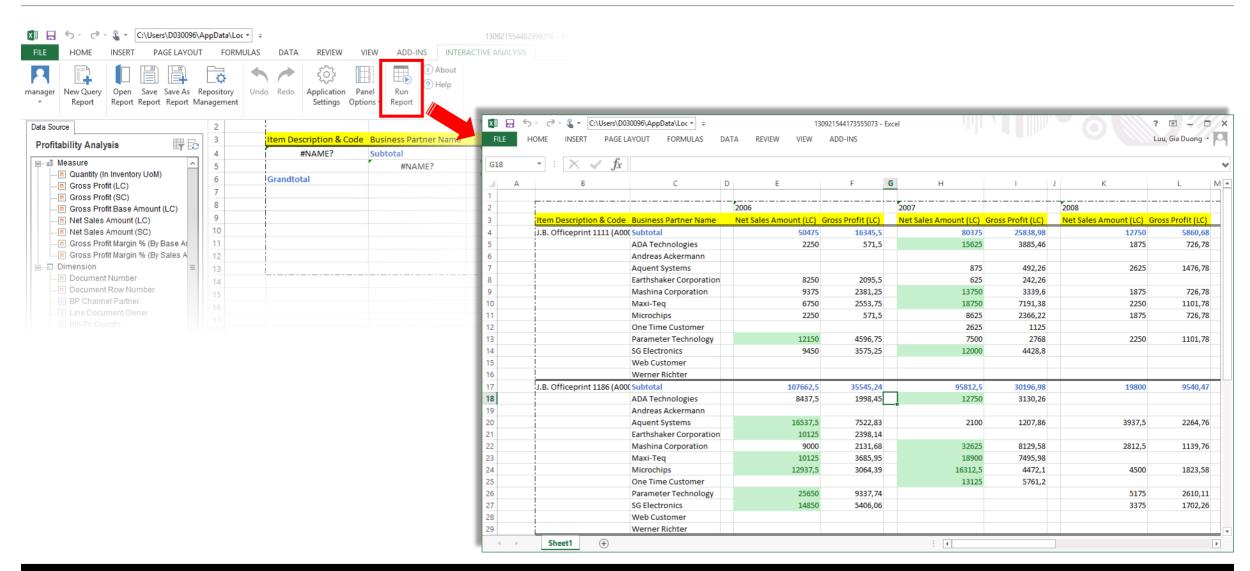

Saved Reports can be opened from SAP Business One

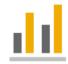

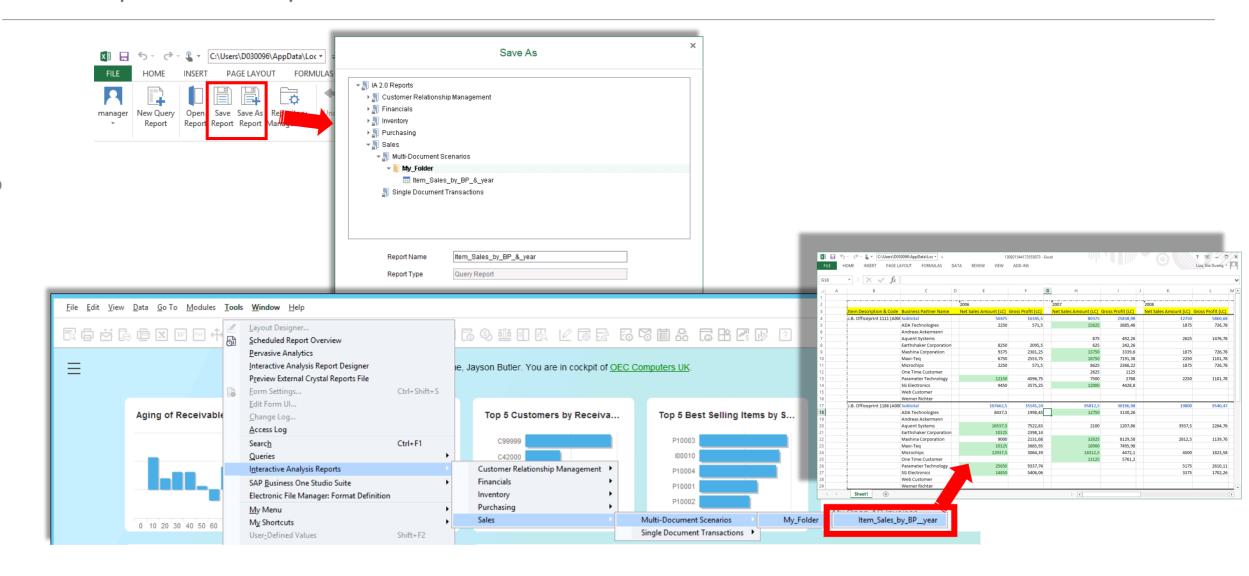

### **Parameters**

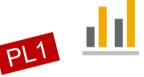

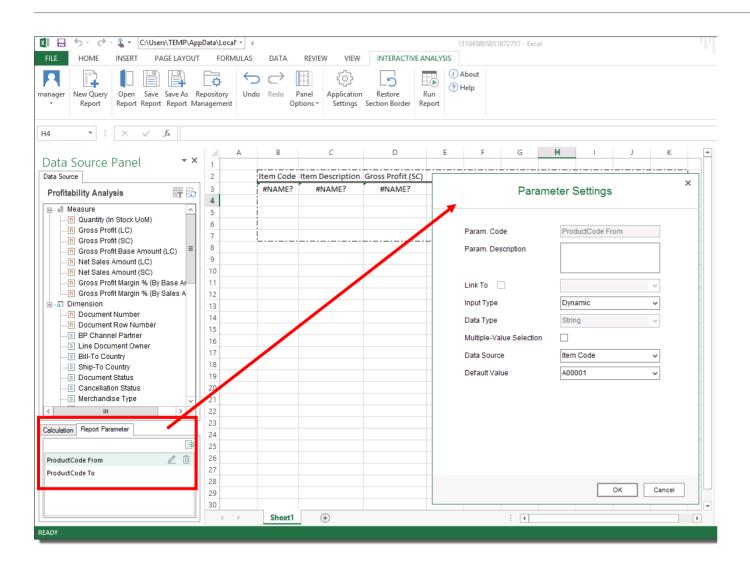

### **Enhancement**

Parameters can be defined

→ end user will be able to limit the report outcome

- User can focus on analyzing only relevant data
- Lower data volume to be transferred
  - → increased performance

## **Intelligent Forecast**

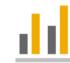

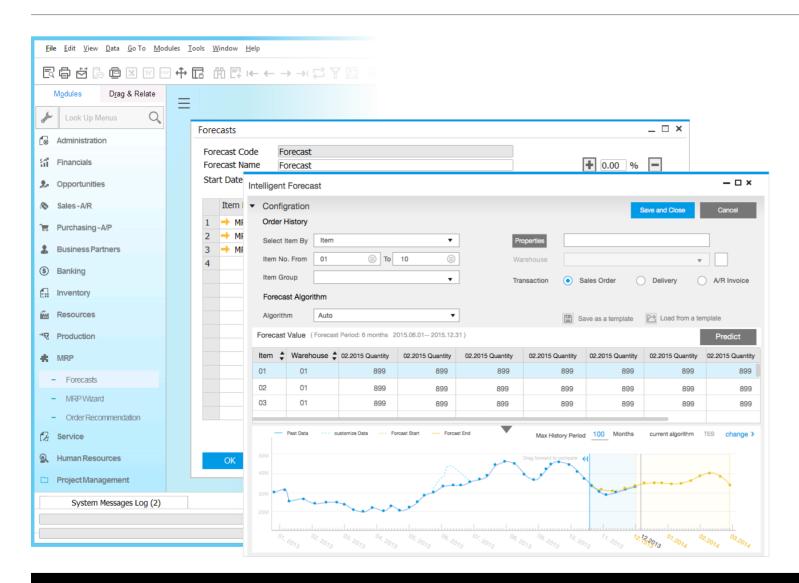

### **Feature**

- Statistical forecast with built-in models. incorporating trends and seasonal factors.
  - > TESM (Triple Exponential Smoothing)
  - > LRDTSA (Linear Regression with Damped Trend and Seasonal Adjust)
- SAP Business One automatically selects the best algorithm.
- Hindcast to dynamically adjust outlier and what-if scenarios
- Forecast results can be used in MRP wizard.

### **Benefit**

Easily forecast and leverage what-if-analysis to improve decision-making.

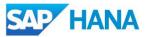

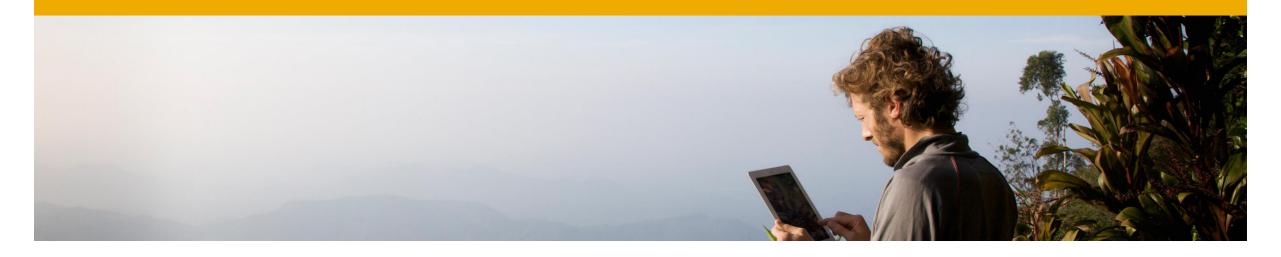

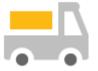

## Inventory | Distribution

**SAP Business One 9.2** 

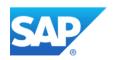

## **Prices Update Wizard**

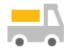

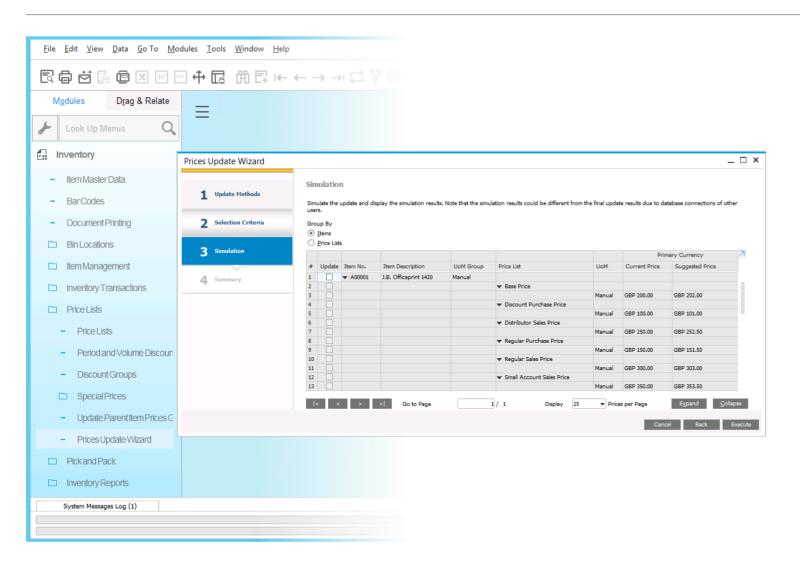

### **Feature**

- New Prices Update Wizard allows the user to:
  - systematically update item prices in price lists,
  - mass convert prices into different currencies.
- Price update can be restricted to apply only for selected items, price lists, currencies and UoMs
- Simulation mode allows you to preview changes.

- Updating prices globally is made simple, more intuitive and much more efficient.
- Handle bulk price list updates easily.

## **Bin Locations - Unit of Measure Restriction**

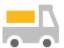

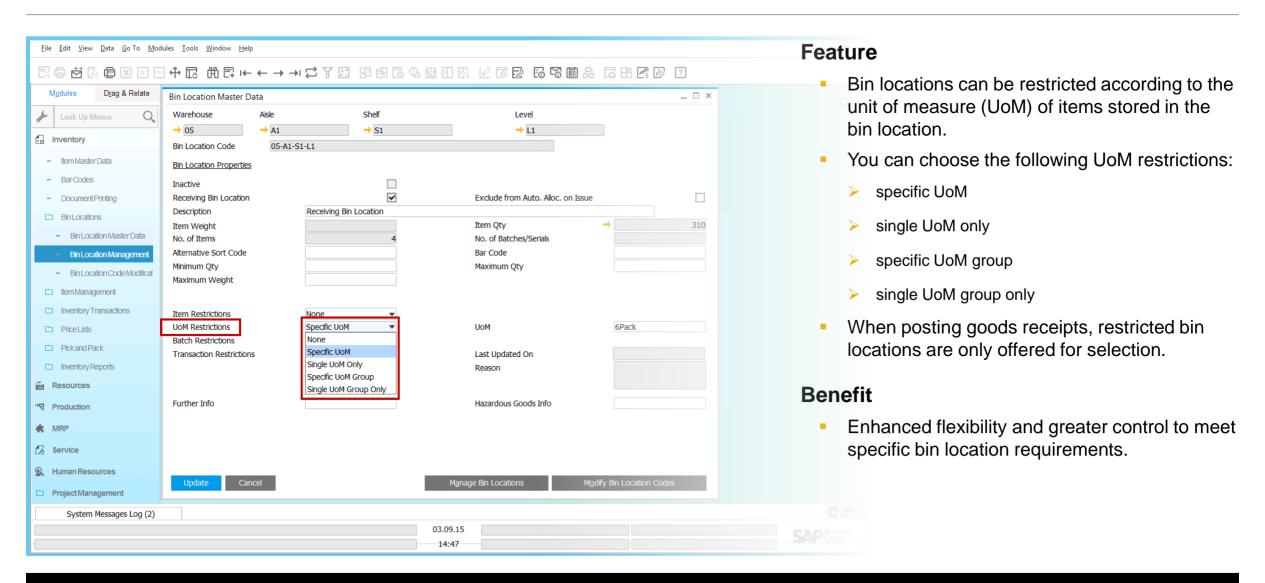

## Pick & Pack

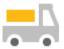

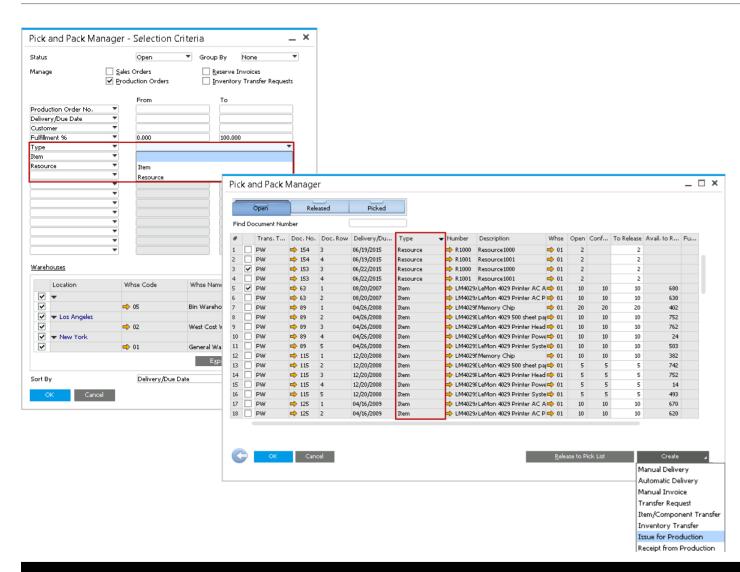

### **Feature**

### Pick and Pack Selection Criteria:

- New selection criteria: type
  - Include both items and resources
  - Include only items
  - Include only resources
- Define range for items & resources to be included.

### Pick and Pack Manager:

- New field called "Type".
- Selected resources/items can be issued for or received from production.

- Greater flexibility and control of picking items.
- One stop shop for handling production orders in a basic production environment.

## Item Cost Standard Valuation

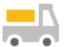

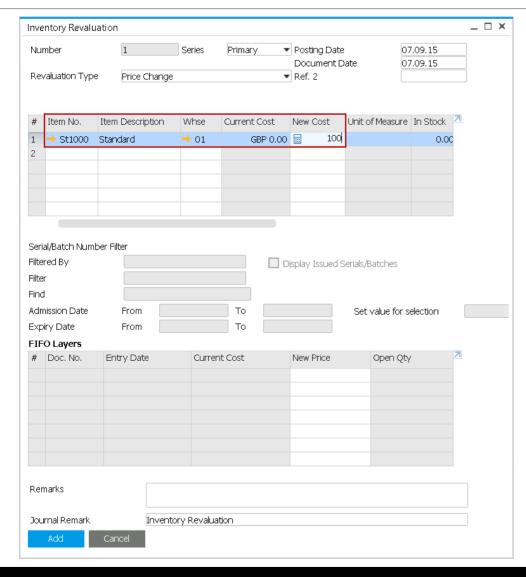

### **Feature**

- Setting standard valuation of item cost now only possible via Inventory Revaluation.
- No longer possible to set item cost via Item Master Data in Add or Update mode > when adding new items with standard valuation method, Inventory Revaluation window will open automatically.

### **Considerations**

- Check add-on compatibility.
- Feature is documented in "Compatibility Issues" document.

- Clear audit trail for all price changes as Inventory Revaluation creates a Journal Entry.
- Greater control and visibility tracking inventory costs.

## **Inventory | Distribution**

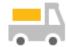

| Feature                                        | Description                                                                                                    |
|------------------------------------------------|----------------------------------------------------------------------------------------------------|
| Stock Counting Print Preview                   | Inventory Counting documents can now be previewed or printed before adding these documents to the system.                                     |
| Inventory Posting & Inventory Opening Balances | For items managed by Serial/Batch valuation method, variances are now valued on a serial or batch level as opposed to bin or warehouse level. |

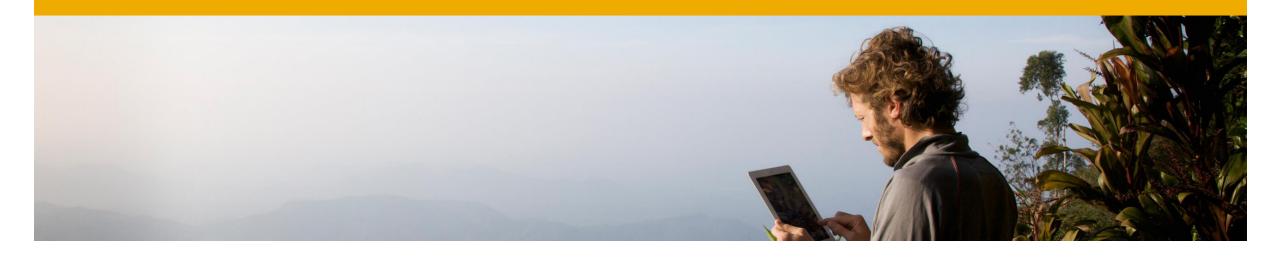

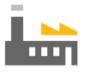

# MRP | Production

**SAP Business One 9.2** 

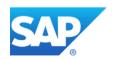

## **Material Resource Planning (1/2)**

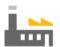

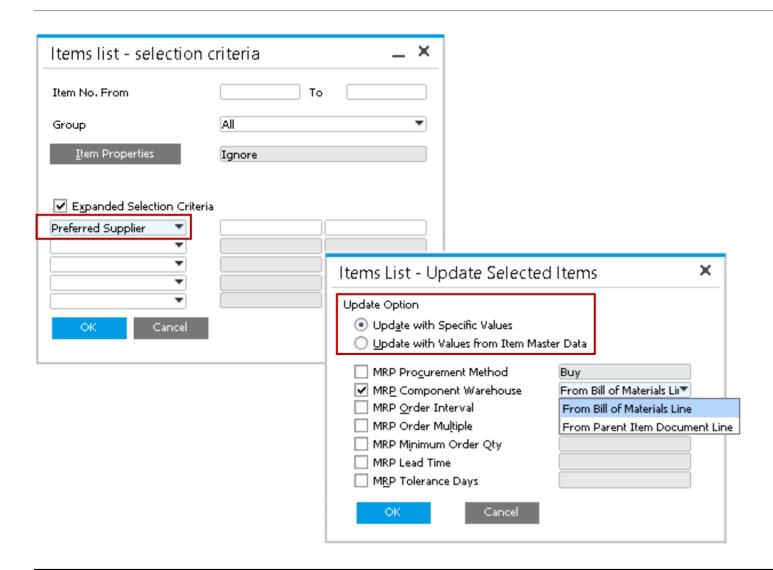

#### **Feature**

### MRP Wizard Updates:

- Item selection in MRP Wizard includes expanded selection criteria to choose:
  - Preferred Vendor,
  - and UDF's for items.
- Update Option: selection whether to use specific values or item master data to perform MRP

- Greater flexibility to be more specific with item selection.
- Easily manipulate master data variables for an MRP scenario and revert back to default variables at a later stage when re-running a saved scenario.

## **Material Resource Planning (2/2)**

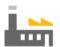

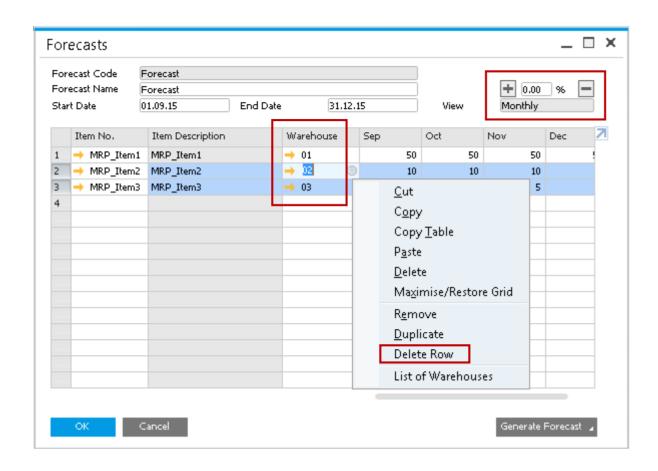

#### **Feature**

### Forecasting:

- Create and maintain forecasts for items per warehouse
- Increase or decrease the forecast % across multiple line items.
- Delete multiple item rows.

- Forecasting items on a warehouse level enables you to select sales orders according to relevant warehouses allowing greater control over your forecast demand.
- Managing forecast scenarios becomes easier with multiple line item selection.

## **Production - Standard Cost (1/2)**

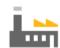

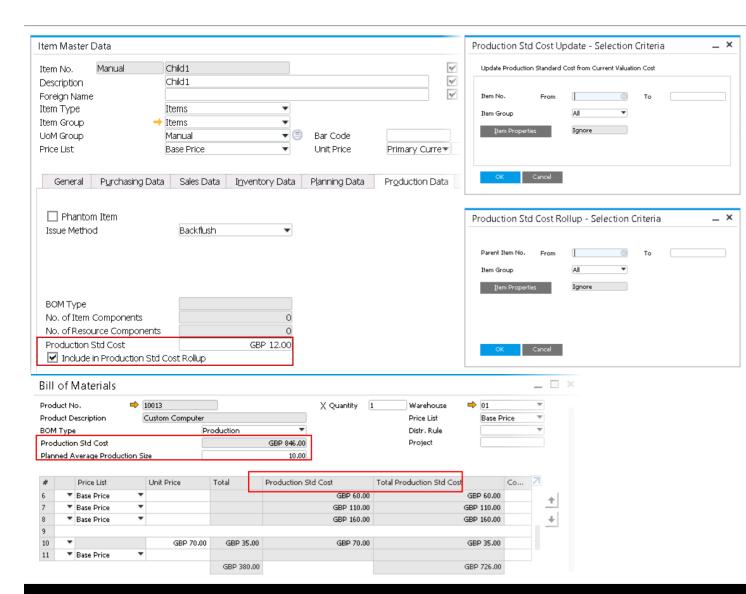

### **Feature**

- A budgeted production cost which can be compared to the actual production cost.
- Bill of Materials window presents the actual Production Std Cost of the parent together with its detailed structure according to Total Production Std Cost of its item and resource components.
- Supports multi level bill of material calculations.
- Item Master Data Production Std Cost can be optionally set to the current valuation cost and can also be optionally rolled up through multiple levels of bill of materials.

### Benefit

 Facilitates budget to actual cost comparisons and production variance calculations.

## **Production - Start and End Dates (2/2)**

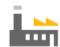

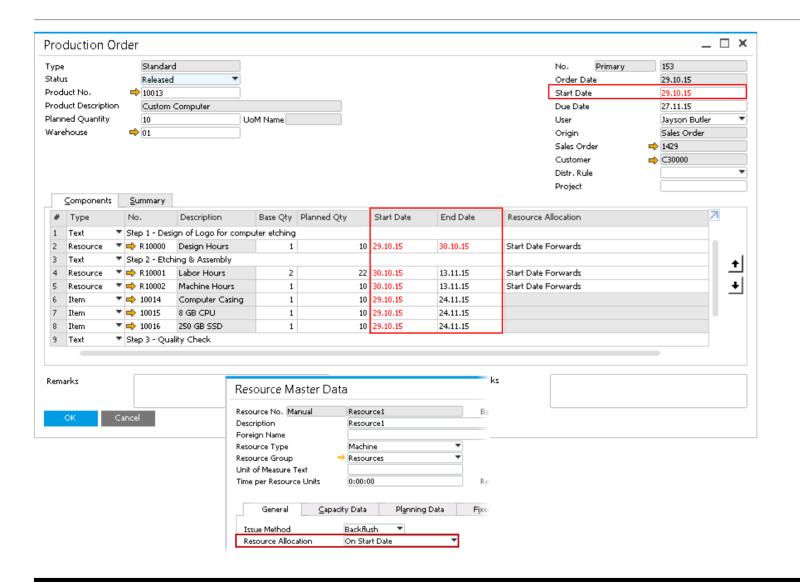

### **Feature**

- New start date on Production Order header and start and end dates on row level
- Resource Allocation field in Resource Master Data window now has 4 options.
- Resource components are committed according to the chosen production order Resource Allocation method.
- All start and end dates at row level can be optionally changed when changing header start and end date values.
- MRP can commit item components according to Start Date at row level.
- Resource Allocation on the Resource Master Data window is the default for resource lines on a Production Order.

- Greater visibility of individual components required for consumption.
- More easily plan allocation of items/resources across multiple production runs.

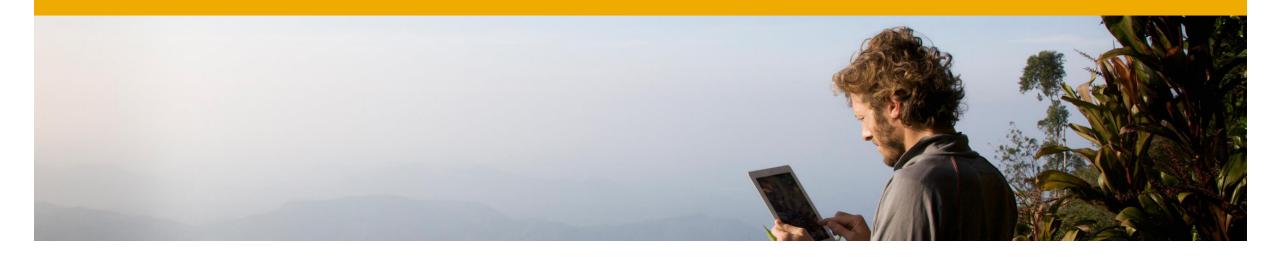

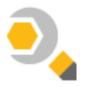

## Lifecycle Management

**SAP Business One 9.2** 

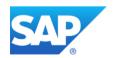

## **Installation & Upgrade Simplification**

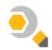

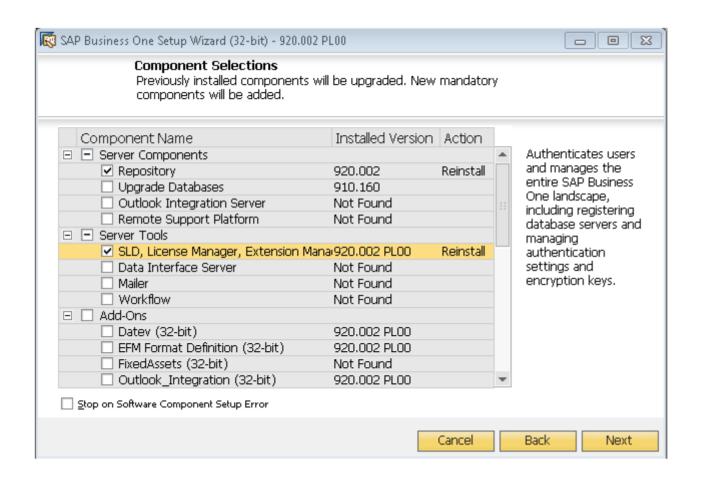

#### **Feature**

- Installation wizard and upgrade wizard are merged into one setup wizard.
- Structure of the SAP Business One installation and upgrade package has been simplified.
- Improved performance and database upgrade.

- Simplified landscape management for supportability & maintainability.
- Guided and simplified installation process for easier and faster deployment.
- One centralized wizard for both install and upgrade.

## **Logging & Tracing**

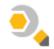

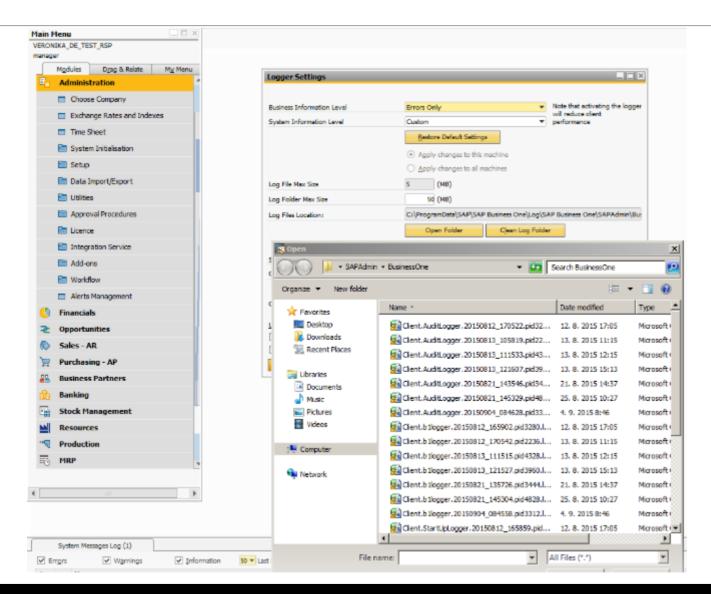

### **Feature**

- Improved log file management with central access to support information.
- New logging and tracing objects added to MS SQL Server trace.
- Improved logger settings enabling full logging to record messages of all client issues.

- Easily identify log files and their locations with a more unified and centralized approach to storage.
- Easily identify SAP Business One operations that trigger SQL statements such as a form ID or table name.
- By enabling full logging settings with one simple click, administrators can easily trouble shoot issues.

## **HANA Server Components & Setup Wizard**

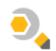

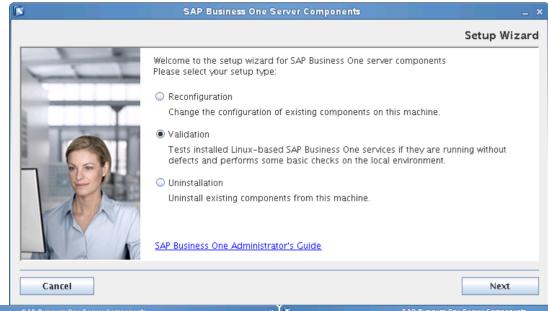

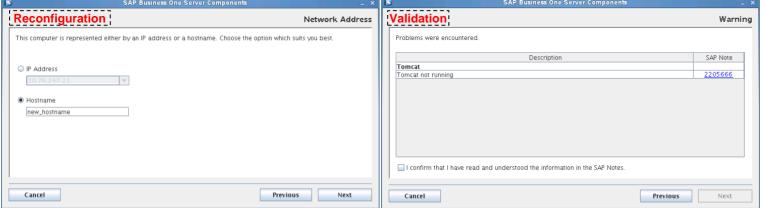

### **Feature**

Server Components Setup Wizard:

- Naming changes:
  - Install.bin -> install
  - > Uninstall.bin -> setup
- Free selection of local IP addresses if you install SAP Business One server components on a Linux server with more than one network interface.
- Utilize the hostname to register components

Reconfiguration mode:

Use setup to configure an existing installation.

### Validation mode:

- Validation is performed upon completion of an installation, upgrade or reconfiguration.
- Use setup to manually perform a validation to check all components are working.

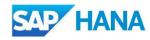

## **Remote Support Platform 3.2**

### Communication with New SAP backend via Technical User

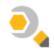

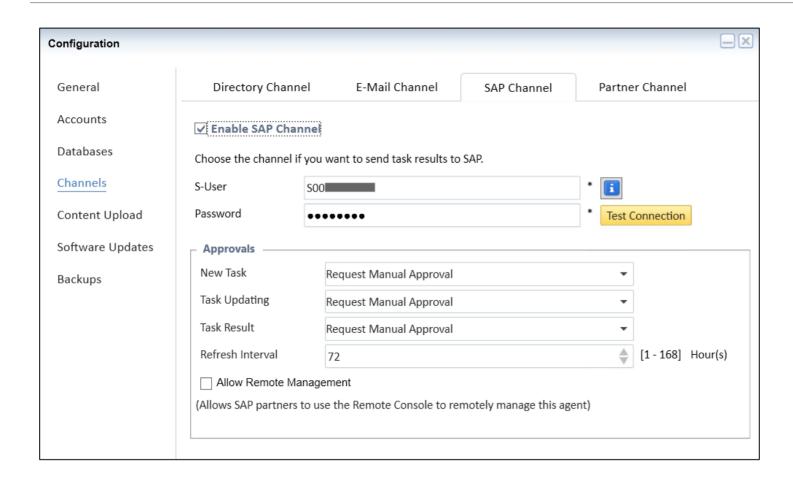

### **Feature**

- Delivery of a technical user in RSP 3.2 to connect to new SAP Backend
- See SAP Note <u>2063077</u> to obtain the new technical user
- Request & activate the technical user via the SAP Portal.

- Enhanced security, as the technical user is designed for data transfer only.
- Minimized maintenance effort, as the password of a technical user no longer needs to be changed as often as an S-user profile.
- The technical user is currently free of charge.

## **Remote Support Platform 3.2**

## **Central Task Management in the RSP Studio**

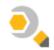

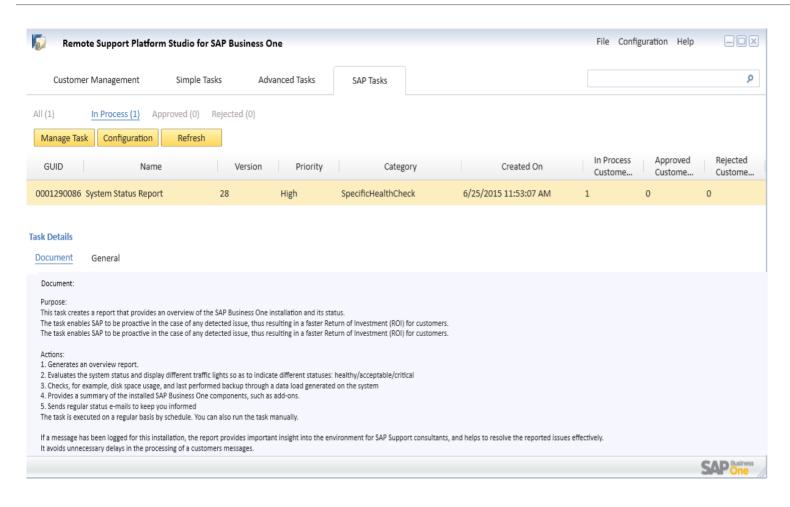

### **Feature**

- Customer landscapes managed remotely by Partners via RSP Studio including distribution of tasks
- Adjust schedule of SAP tasks based on customer's needs

- Partners can control both partner and SAP tasks for their customers in one single place: the RSP Studio.
- Reduced maintenance downtime.

## **Remote Support Platform 3.2**

### Landscape Synchronization with System Landscape Directory

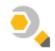

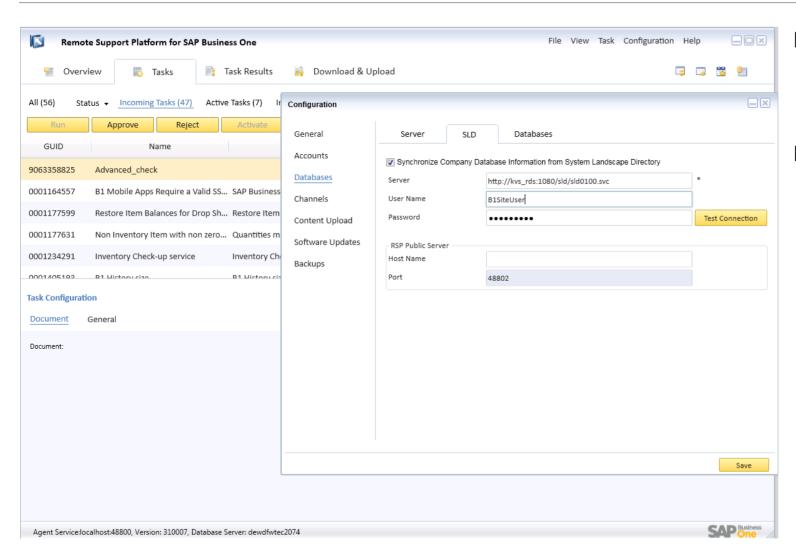

### **Feature**

Synchronize company database information from System Landscape Directory (SLD) in RSP 3 2

- Landscape changes done in SLD on customer site are automatically replicated to RSP.
- RSP configuration and setup is much easier.
- No disruption of RSP results in case of landscape changes (e.g. exchange of database server or password change).

## **Remote Support Platform 3.2** SAP Business One, version for SAP HANA

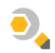

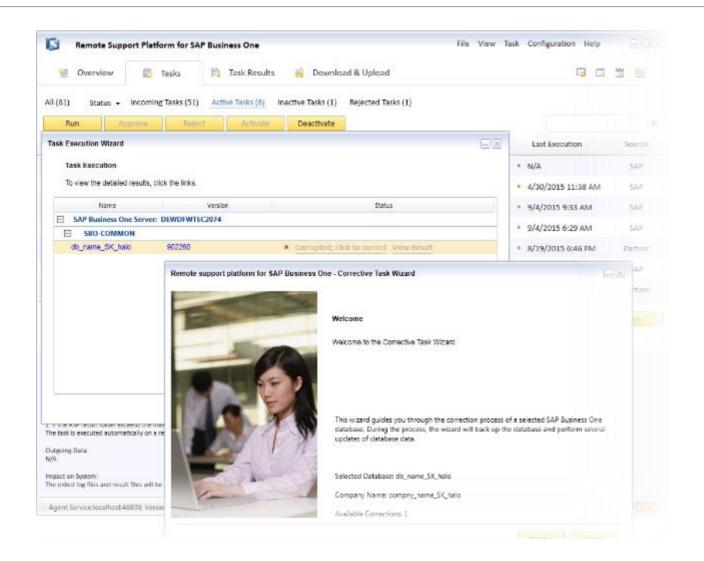

### **Feature**

- Dedicated SAP HANA health checks
- Healing tasks for SAP Business One, version for SAP HANA
- Perform instance backups of SAP HANA databases, schedule backup or delete old backups

- SAP HANA health checks allow to resolve issues with SAP HANA effectively by collecting necessary information
- SAP HANA databases can leverage the healing tasks delivered from RSP 3.2 to resolve any potential issues easily.
- Scheduling regular backups of the SAP HANA database and deleting old backups automatically saves maintenance time.
- Higher level of automation.

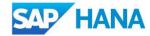

## **On-premise Support User**

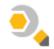

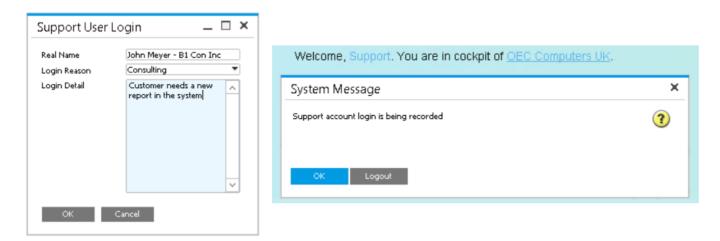

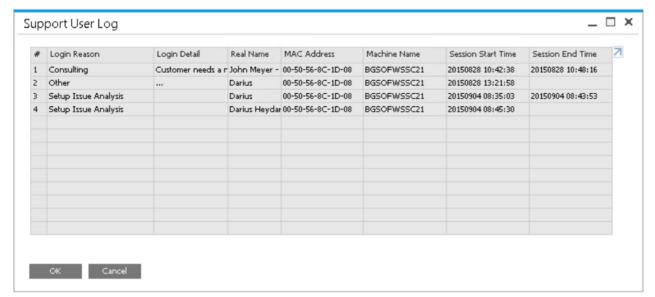

### **Feature**

- Special predefined support user is built into SAP Business One
- Able to perform maintenance and support without needing an additional license.
- The support user is only available when RSP is activated and has uploaded an RSP system status report within the last 7 days.
- Login/ logout time and date, real name, reason and machine information is being logged and can be reviewed via Administration → License → Support User Log.

- No disruption to business, as no user is forced to logout during support and/or maintenance.
- Clear audit trail on support user activities.

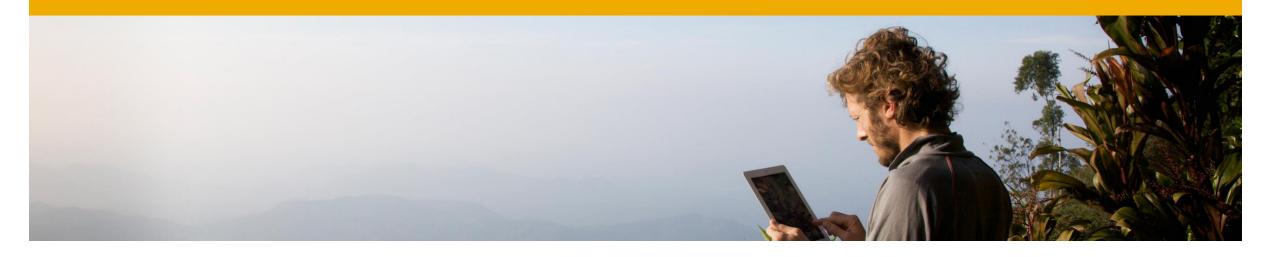

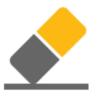

# Platform | Extensibility

**SAP Business One 9.2** 

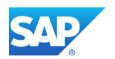

## **Browser Access**

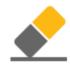

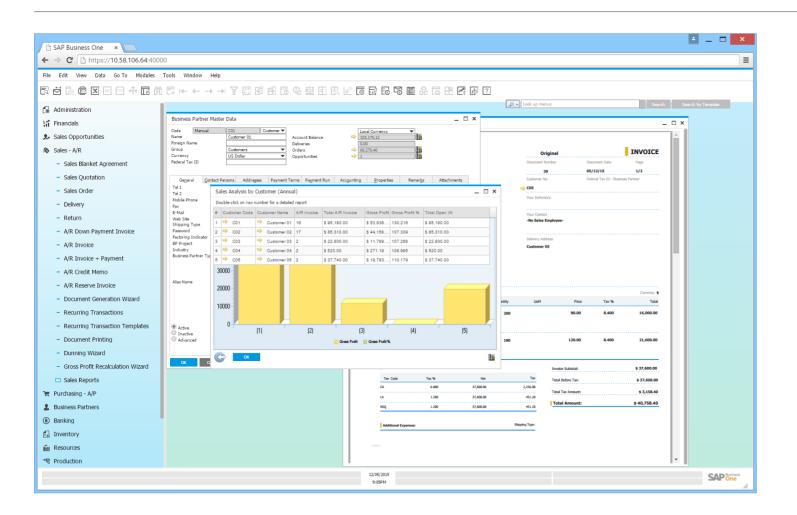

### **Feature**

- Securely access SAP Business One from a Browser
- Supports hybrid mode:
  - Users have the choice to use the SAP Business One client in Microsoft Windows Desktop or Browser Access mode.

- No need to install and upgrade client software.
- Simpler lifecycle management with minimized eco-system effort.
- Lower overall total cost of ownership.
- Access securely from any location with a compatible browser.

## **Hybrid Infrastructure for Browser Access**

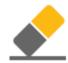

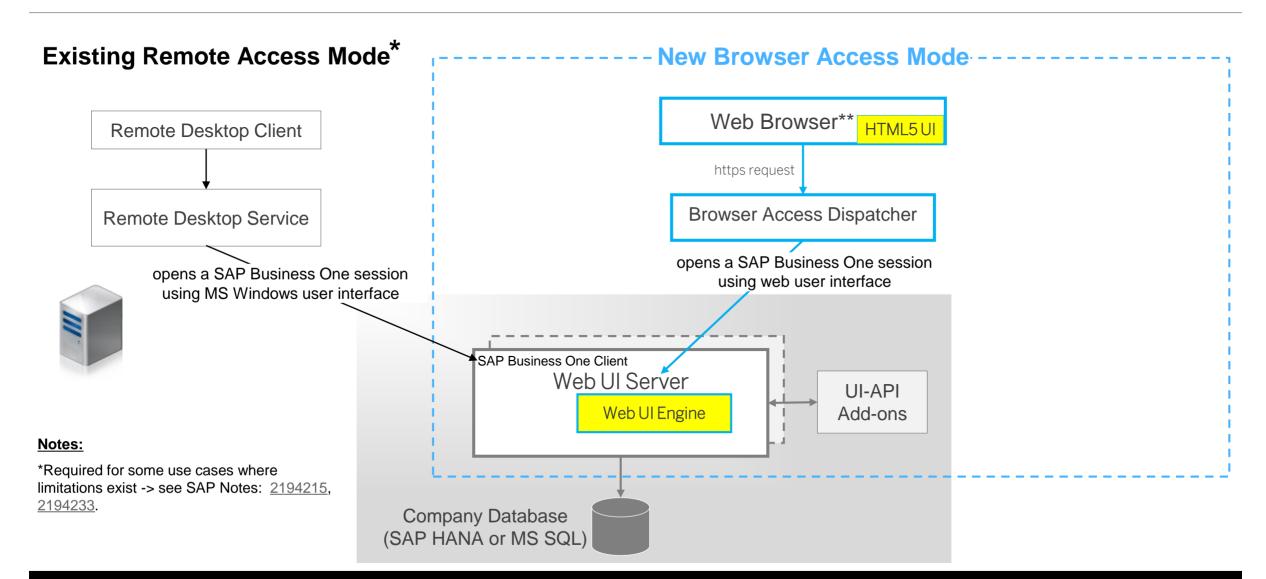

## **User Defined Fields and System Tables**

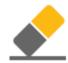

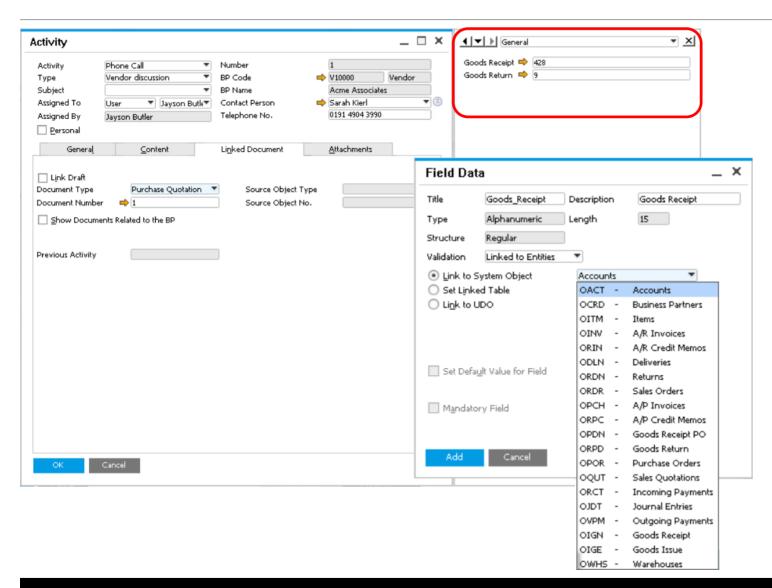

### **Feature**

 Enhance existing SAP Business One windows or user-defined tables and/or objects by linking UDFs to a system object.

- Ensures data integrity and a single source of truth.
- Supports greater visibility and more streamlined business processes.
- Enables new and flexible business scenarios.

## Platform | Extensibility

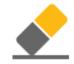

| Feature                                          | Description                                                                                                    |
|--------------------------------------------------|----------------------------------------------------------------------------------------------------|
| User Defined Table and User Defined Field Length | UDF (metadata level): 'Title' field increased to 50 characters; 'Description' field increased to 80 characters. UDT (DB schema level): 'Code' field increased to 50 characters; 'Name' field increased to 100 characters.                                                                                                    |
| <b>User Defined Objects</b>                      | Form size settings are stored. When forms are resized and/or moved, the system will remember these settings upon next login.                                                                                                    |
| User Defined Tables                              | In the User Defined Tables - Setup window a new object type 'No Object with Auto Increment' is added in the dropdown list of the Object Type field. When you apply this type, the application creates a user-defined table with two fields Code and Name. The Code field is auto-increasing, therefore no need for manual input by the user. |

## Platform | Extensibility

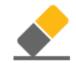

| Feature                            | Description                                                                                                    |
|------------------------------------|----------------------------------------------------------------------------------------------------|
| New UI API Modal Form              | In UI API, you can now use the modal form feature. Add-on codes can create modal forms using either the Forms. AddEx method or the Application. LoadBatchActions method.                                                                                                    |
| UI API Performance                 | Performance has been improved for: Loading data in grids for data tables; Changing settings of multiple rows and cells in Grid/Matrix. In UI API, the <code>CommonSetting</code> object now provides two XML based new methods <code>CommonSetting.UpdateFormXML</code> and <code>CommonSetting.GetAsXML</code> for batch operation. |
| UI API Item Level Event Filter     | In UI API, a new optional filter type of item is added. If used, this filter will ensure that only events from the white listed items, that also match the event types and forms filters will be passed through the SDK.                                                                                                    |
| New DI API Functions for Resources | New DI API functions related to the Resources module are available.                                                                                                    |

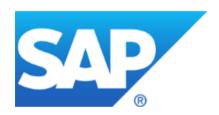

# Thank you

SAP Global SME Business Unit I Rollout Services

## © 2016 SAP SE or an SAP affiliate company. All rights reserved.

No part of this publication may be reproduced or transmitted in any form or for any purpose without the express permission of SAP SE. The information contained herein may be changed without prior notice.

Some software products marketed by SAP SE and its distributors contain proprietary software components of other software vendors.

National product specifications may vary.

These materials are provided by SAP SE and its affiliated companies ("SAP Group") for informational purposes only, without representation or warranty of any kind, and SAP Group shall not be liable for errors or omissions with respect to the materials. The only warranties for SAP Group products and services are those that are set forth in the express warranty statements accompanying such products and services, if any. Nothing herein should be construed as constituting an additional warranty.

SAP and other SAP products and services mentioned herein as well as their respective logos are trademarks or registered trademarks of SAP SE in Germany and other countries.

Please see <a href="http://www.sap.com/corporate-en/legal/copyright/index.epx#trademark">http://www.sap.com/corporate-en/legal/copyright/index.epx#trademark</a> for additional trademark information and notices.